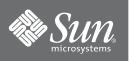

# Solaris<sup>™</sup> 9 x86 Support for the glm Device Driver and the Sun Dual Gigabit Ethernet and Dual SCSI/P Adapter

The Sun Dual Gigabit Ethernet and Dual SCSI/P adapter and the glm device driver software are now supported by the Solaris 9 x86 Operating System on Opteron platforms such as the Sun Fire™ V20z and V40z.

**Note** – On the current release of the Sun Fire V20z:, the Sun Dual Gigabit Ethernet and Dual SCSI/P adapter *must* be installed in the long PCI slot due to mechanical interference with the standoff used for support in the short PCI slot.

### What's New

- This version of the glm driver provides support for the Solaris 9 x86 Operating Systems and the Sun Dual Gigabit Ethernet and Dual SCSI/P adapter.
- SCSI storage system support under the Solaris 9 x86 Operating System is currently limited to StorEdge<sup>TM</sup> 3310-JBOD and 3310-RAID systems.

### **Downloading the Software**

**Note** – The Sun GigaSwift Ethernet driver software is included in Solaris 9 x86 07/2004 Operating System and subsequent compatible versions. The glm driver software is available only through the download center for *all* current Solaris 9 releases.

You can download the glm driver software that is compatible with the Solaris 9 x86 Operating System from the download center:

http://www.sun.com/software/download/drivers.html

Follow the online download instructions.

**Note** – The following features are not currently supported in the Solaris 9 x86 Operating System: jumbo frames, Sun Trunking, SunVTS diagnostics, booting over the net, selftest at the BIOS level.

### ▼ To Install the glm Device Driver Software

- 1. At the system console, become superuser (root).
- 2. Change to the directory were the downloaded files reside:

# cd /media\_path/

Where *media\_path* = is the path to the directory where you downloaded the driver from the Sun download center

3. Uncompress the archived (zip) glm driver software:

```
# unzip sun_glm_driver.zip
Archive: sun_glm_driver.zip
 creating: sun_glm_driver/
 creating: sun_glm_driver/Solaris_9/
 creating: sun_glm_driver/Solaris_9/i386/
 creating: sun_glm_driver/Solaris_9/i386/Packages/
 creating: sun_glm_driver/Solaris_9/i386/Packages/SUNWpd/
 inflating: sun_glm_driver/Solaris_9/i386/Packages/SUNWpd/pkgmap
 inflating: sun_glm_driver/Solaris_9/i386/Packages/SUNWpd/pkginfo
 creating: sun_glm_driver/Solaris_9/i386/Packages/SUNWpd/install/
inflating: sun_glm_driver/Solaris_9/i386/Packages/SUNWpd/install/copyright
inflating: sun_glm_driver/Solaris_9/i386/Packages/SUNWpd/install/depend
 inflating: sun_glm_driver/Solaris_9/i386/Packages/SUNWpd/install/postinstall
 inflating: sun_glm_driver/Solaris_9/i386/Packages/SUNWpd/install/postremove
 inflating: sun_glm_driver/Solaris_9/i386/Packages/SUNWpd/install/preinstall
 creating: sun_glm_driver/Solaris_9/i386/Packages/SUNWpd/reloc/
 creating: sun_glm_driver/Solaris_9/i386/Packages/SUNWpd/reloc/kernel/
 creating: sun_glm_driver/Solaris_9/i386/Packages/SUNWpd/reloc/kernel/drv/
inflating:sun_glm_driver/Solaris_9/i386/Packages/SUNWpd/reloc/kernel/drv/glm
inflating: sun_glm_driver/License
 inflating: sun_glm_driver/Copyright
```

4. Install the packages:

- 5. Press Return to accept the default and install the glm device driver.
- 6. Reboot the system:

ok **boot -r** 

#### 7. Verify the software installation.

Use the modinfo command to verify that you have the current driver (v1.191 or later) installed:

```
# modinfo | grep glm
45 fea9b9d4 eb28 122 1 glm (GLM SCSI HBA Driver 1.191.)
```

Once you verify that you have installed the correct version of the driver, your installation is complete.

## **Accessing Sun Documentation**

You can view, print, or purchase a broad selection of Sun documentation, including localized versions, at:

http://www.sun.com/documentation

# **Contacting Sun Technical Support**

If you have technical questions about this product that are not answered in this document, go to:

http://www.sun.com/service/contacting

# **Sun Welcomes Your Comments**

Sun is interested in improving its documentation and welcomes your comments and suggestions. You can submit your comments by going to:

http://www.sun.com/hwdocs/feedback

Please include the title and part number of your document with your feedback:

Solaris x86 Support for the glm Device Driver and the Sun Dual Gigabit Ethernet and Dual SCSI/P Adapter, part number 819-0500-10

Copyright 2004 Sun Microsystems, Inc. All rights reserved. Use is subject to license terms. Third-party software, including font technology, is copyrighted and licensed from Sun suppliers. Portions may be derived from Berkeley BSD systems, licensed from U. of CA. Sun, Sun Microsystems, the Sun logo, and Solaris are trademarks or registered trademarks of Sun Microsystems, Inc. in the U.S. and in other countries. All SPARC trademarks are used under license and are trademarks or registered trademarks of SPARC International, Inc. in the U.S. and in other countries. U.S. Government Rights—Commercial use. Government users are subject to the Sun Microsystems, Inc. standard license agreement and applicable provisions of the FAR and its supplements.

Copyright 2004 Sun Microsystems, Inc. Tous droits réservés. Distribué par des licences qui en restreignent l'utilisation. Le logiciel détenu par des tiers, et qui comprend la technologie relative aux polices de caractères, est protégé par un copyright et licencié par des fournisseurs de Sun. Des parties de ce produit pourront être dérivées des systèmes Berkeley BSD licenciés par l'Université de Californie. Sun, Sun Microsystems, le logo Sun, et Solaris sont des marques de fabrique ou des marques déposées de Sun Microsystems, lnc. aux Etats-Unis et dans d'autres pays. Toutes les marques SPARC sont utilisées sous licence et sont des marques de fabrique ou des marques déposées de SPARC International, Inc. aux Etats-Unis et dans d'autres pays.

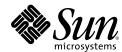

Sun Microsystems, Inc. www.sun.com

Part No. 819-0500-10, Rev. A August 2004